## **Managing Structures**

Structure Plugin lets you have several independent structures in JIRA. Manage Structures page lets you view, create, and delete structures as well as change their parameters.

To open Manage Structures page, go to **Structure** menu in the top navigation bar, and then select **Manage Structures**.

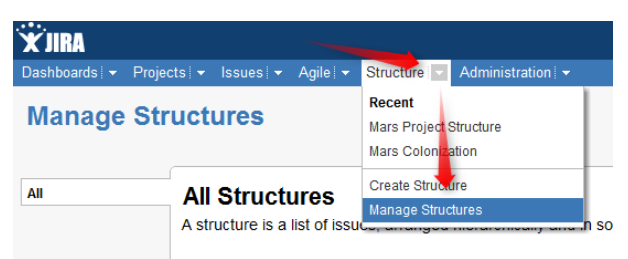

More about managing structures:

- [Structure Details](https://wiki.almworks.com/display/structure014/Structure+Details)
- [Creating New Structures](https://wiki.almworks.com/display/structure014/Creating+New+Structures)
- [Editing Structure Details](https://wiki.almworks.com/display/structure014/Editing+Structure+Details)
- [Structure Permissions](https://wiki.almworks.com/display/structure014/Structure+Permissions)
- [Copying a Structure](https://wiki.almworks.com/display/structure014/Copying+a+Structure)
- [Deleting a Structure](https://wiki.almworks.com/display/structure014/Deleting+a+Structure)